# **WINDOWS PHONE**

# STYLE GUIDE FOR RUSSIAN

# Contents

| <ol> <li>Goals of This Guide</li> </ol> |                                    | 3  |
|-----------------------------------------|------------------------------------|----|
| 2. The Windows Phone                    | Voice                              | 3  |
|                                         | uidelines                          |    |
|                                         | ι Voice—Share the Message          |    |
|                                         | liver the Voice                    |    |
| 3                                       | NaturalBe Consistent               |    |
| 2,                                      | delines and Trademark Requirements |    |
| 9                                       | ous Content                        |    |
| 9                                       | ous content                        |    |
|                                         | ocalization Guidelines             |    |
| 4.1. How to Translat                    | te UI Elements                     | 10 |
| 4.1.1. App Bar Icon                     | 1                                  | 10 |
| 4.1.2. App List Item                    | 1                                  | 11 |
| 4.1.3. Buttons                          |                                    | 11 |
| 4.1.4. Check Box La                     | abel                               | 13 |
| 4.1.5. Edit Box Labe                    | el                                 | 14 |
| 4.1.6. Group Label.                     |                                    | 15 |
| 4.1.7. Hub Title                        |                                    | 16 |
| 4.1.8. List Item in S                   | Settings                           | 16 |
| 4.1.9. Menu Items.                      |                                    | 17 |
| 4.1.10. Message Box                     | X                                  | 18 |
| 4.1.11. Notification                    | Toast                              | 19 |
| 4.1.12. Page Title                      |                                    | 20 |
| 4.1.13. Pane Section                    | n Title                            | 20 |
| 4.1.14. Phone Contro                    | ol Label                           | 21 |
| 4.1.15. Pivot Item                      |                                    | 21 |
| 4.1.16. Progress Indi                   | icator Text                        | 22 |
| 4.1.17. Text Box                        |                                    | 22 |
| 4.1.18. Tile Label                      |                                    | 23 |
| 4.1.19. Toggle Switc                    | :h                                 | 24 |
| 4.2. How to Translat                    | te References to UI Flements       | 25 |

| 4.3. Text Overflow                                   | 26 |
|------------------------------------------------------|----|
| 4.4. Capitalization—Mind the Case                    |    |
| 4.5. Words—Show as well as Tell                      |    |
| 4.6. Punctuation—Divide and Conquer                  | 29 |
| 4.7. Editing/Screen Review—Fine-Tune the Translation | 29 |
| 4.8. Handling Input from External Stakeholders       | 30 |
| 5. Windowsphone.com                                  | 30 |
| 5.1. General                                         | 31 |
| 5.2. Terminology                                     | 31 |
| 5.3. Elements Specific to Windowsphone.com           | 32 |
| 5.3.1. Image Captions                                | 32 |
| 5.3.2. Topic Titles                                  | 32 |
| 5.3.3. References to UI Elements                     | 33 |
| 5.4. Sample Translations of Windowsphone.com Texts   | 34 |
| 5.4.1. Marketing Text                                | 34 |
| 5.4.2. How-to Text                                   | 34 |
| 5.5. Fine-Tuning during Editing/Screen Review        | 36 |
| 5.6. Video Localization                              | 37 |
| 5.6.1. Script Localization                           | 37 |
| 5.6.2. Narration (Guidelines for Voice Talents)      | 38 |
|                                                      |    |

# 1. Goals of This Guide

This document describes the tone, style and some specific translation instructions which should be used as reference during the Russian localization of Windows Phone and its documentation. Windows Phone is a unique project as regards tone, style and terminology usage. The main goal of this guide is to help the translator understand and learn how to deal with all its linguistic and stylistic nuances during localization.

There are 4 main focus areas in this guide:

- 1. Windows Phone Voice.
- 2. Language-specific guidelines on tone, style and terminology.
- 3. UI-specific Localization Guidelines—e.g. capitalization, text overflow, punctuation.
- 4. UA-specific style.

Please note this style guide is intended to be the main stylistic reference for Windows Phone projects. It is also a live document—it may be updated at certain stages to make sure the examples reflect all the latest information and guidelines.

# 2. The Windows Phone Voice

The language related to Windows Phone should make consumers (users) feel that they are empowered and supported. Windows Phone should be perceived as genuine, spirited, balanced, and supportive:

#### Genuine

- Speak with confidence.
- Be an experienced guide.
- Be friendly, focusing on the customer's needs.

#### Spirited

- Genuinely express your own enthusiasm.
- Express the achievable and talk about the difference it makes.
- Reveal the unexpected, the sparkle, the delight.
- Express a pleasant, engaging rhythm.

#### Balanced

- Be an experienced concierge: personal, friendly, enthusiastic, attentive.
- Know when to keep things light, when to get down to facts.
- Keep the moment, the audience, and the message in mind.
- Don't overpromise—be quick, clear, concise.

#### Supportive

- Lend help where it's needed, when it's needed.
- Convey your knowledge like a trusted friend.
- Strive to put others at ease.
- Frame things positively, with a friendly demeanor.

# 3. Language-Specific Guidelines

# 3.1. General Tone & Voice—Share the Message

The Windows Phone device targets a group of modern, career-oriented people who expect their mobile phone to meet their needs in both their professional and private lives.

In order to appeal to this audience, use contemporary, up-to-date style and terminology, close to what people actually say in everyday settings rather than the formal, technical language that is often used for technical and commercial content. As the target user is not a teenager, try to avoid using overly colloquial language, and keep a professional tone instead.

The end goal is to provide a complete and consistent experience.

© 2014 Microsoft Corporation. All rights reserved.

# 3.2. Style—Help Deliver the Voice

There are two ways of addressing a user directly in Russian—"ты" and "вы". Whenever you need to address the user, always use the pronoun "вы" ("ваш", "вашего", "вам") as this is the only admitted polite form of addressing someone you don't know in person. These pronouns should not be capitalized. Don't use personal pronouns whenever they are used in English, because in Russian they are less common.

#### **Examples:**

| EN US Source          | Incorrect Translation  | <b>Correct Translation</b> | Comment               |
|-----------------------|------------------------|----------------------------|-----------------------|
| A problem with your   | Проблема с учетной     | Проблема с вашей           | Ваша is necessary to  |
| account is preventing | записью мешает         | учетной записью            | show the user that    |
| us from completing    | выполнить запрос.      | мешает выполнить           | the problem is        |
| your request.         |                        | запрос.                    | connected with        |
|                       |                        |                            | his/her own           |
|                       |                        |                            | account.              |
| You don't have        | Отсутствует            | У вас отсутствует          | Address the user in   |
| permission to         | разрешение на загрузку | разрешение на загрузку     | a personal way and    |
| download this file.   | этого файла.           | этого файла.               | avoid inaccurate      |
|                       |                        |                            | translation (the      |
|                       |                        |                            | second sentence is    |
|                       |                        |                            | too general, it says  |
|                       |                        |                            | that it is impossible |
|                       |                        |                            | for anybody to        |
|                       |                        |                            | download the file,    |
|                       |                        |                            | which may not be      |
|                       |                        |                            | true).                |

Structures using the first person plural ("we") subject are mostly rendered impersonally in Russian. Avoid using the first person plural. However, if the impersonal form sounds forced or unnatural, feel free to follow the first person plural structure. Please note that such cases, if at all present, are still rare.

#### **Example:**

| EN US Source              | Translation      | Comment                              |
|---------------------------|------------------|--------------------------------------|
| Now we'll help you finish | Давайте завершим | A friendly and positive tone can be  |
| setting up a few things.  | настройку.       | achieved without literal translation |
|                           |                  | and first person plural.             |

| If you connect to Facebook  | Если вы также соединитесь | In most cases "we" refers to systems     |
|-----------------------------|---------------------------|------------------------------------------|
| too, we'll include          | с Facebook, в предложения | and services. In some cases "we" may     |
| suggestions for things your | будет включаться то, что  | refer (or there may be reasonable        |
| friends like. Don't worry,  | нравится вашим друзьям.   | grounds to believe that it refers) to    |
| we won't post anything for  | Не беспокойтесь, мы не    | the people, helpdesk staff, etc. In such |
| you or share Facebook info  | будем публиковать ничего  | cases first person plural may be used,   |
| with anyone.                | от вашего имени или       | if the impersonal form sounds forced     |
|                             | передавать ваши данные с  | or unnatural.                            |
|                             | Facebook третьим          |                                          |
|                             | сторонам.                 |                                          |

Because of the special style of Windows Phone, translators may face problems with the characters "&" and "+". When these are found in the source, please proceed as follows:

- When you come across an ampersand (&) used in the meaning of "and", always translate as "u". When localizing software, make sure to distinguish the ampersand used in the connective meaning from the ampersand used as a reserved character or text markup symbol (these must be left intact).
- The symbol "+" in the meaning of "and" should be used in the target in the same meaning. When the symbol is placed between two standalone words, do not surround it with spaces.

#### **Examples:**

| EN US Source     | <b>Correct Translation</b> |
|------------------|----------------------------|
| BROWSER & SEARCH | ЯЗЫК БРАУЗЕРА И            |
| LANGUAGE         | ПОИСКА                     |
| pictures+camera  | фото+камера                |

# 3.3. Usage—Sound Natural

Use the active voice because the passive voice makes the target text more heavy and difficult to read. Use the passive voice only to avoid a wordy or awkward construction; when the action rather than the doer is the focus of the sentence; when the subject is

unknown; or in error messages, when the user is the subject and might feel blamed for the error if the active voice were used.

# 3.4. Terminology—Be Consistent

Use terminological options which are easy to understand, up to date and in line with the terminology used by competitors. The focus should not be on following Microsoft standard terminology, but rather on researching and identifying those terms most widely used within the mobile industry of your target country.

Always refer to the Windows Phone terminology as priority no. 1. Please note that approved translations for Windows Phone key terms are to be found in the Windows Phone MultiTerm database.

When translating Windows Phone for Office applications such as presentations, e-mails, spreadsheets, etc., aim for consistency with current Office applications in order to give the user a consistent experience. Please pay special attention to Excel formulas and functions—verify their translation in the latest localized version of Excel and/or in TRES.

Microsoft standard terminology should be used in conjunction with other Microsoft products (Xbox, Internet Explorer, etc.) as secondary source of reference. As part of your terminology research, always check what is used in other products in TRES and TermStudio.

If needed, please provide feedback on Windows Phone terminology you feel is incorrect (but please do not attempt to change approved terminology before receiving confirmation from the project team).

Also contact the project team if you come across a new app, product or feature name that is not included as part of the Windows Phone terminology. Product names are normally not translated (e.g. Windows Phone). Feature names can usually be

translated (e.g. Kid's Corner, voicemail). In any case, it is extremely important to always confirm localizability of any such items with the project team.

#### **Examples:**

| EN US Source                  | Translation                     | Comment                                  |
|-------------------------------|---------------------------------|------------------------------------------|
| We couldn't find a match.     | Найти совпадение не             | The term "flick" which appears in this   |
| Flick left or right for other | удалось. <b>Проведите</b> влево | string is a key Windows Phone term.      |
| results, or try a different   | или вправо, чтобы открыть       | The translation choice was widely        |
| search term.                  | другие результаты, или          | researched within the existing target    |
|                               | измените условия поиска.        | language mobile lingo. The approved      |
|                               |                                 | translation for this and other           |
|                               |                                 | Windows Phone key terms is to be         |
|                               |                                 | found in the Windows Phone remote        |
|                               |                                 | database.                                |
| Counts how many cells in a    | Считает ячейки со               | In this string, "range" is Office/Excel- |
| range have a value.           | значениями, находящиеся в       | specific terminology. Thus, it needs to  |
|                               | диапазоне.                      | be translated as per Office-specific     |
|                               |                                 | glossaries.                              |
| Data Sense                    | Контроль данных                 | This is a Windows Phone specific         |
|                               |                                 | feature. The approved translation is     |
|                               |                                 | found in the Windows Phone               |
|                               |                                 | MultiTerm database.                      |

### 3.4.1. Naming Guidelines and Trademark Requirements

Please follow Windows Phone Naming Guideline and Trademark Requirements provided separately.

# 3.5. Handling Fictitious Content

Fictitious content is legally sensitive material and as such cannot be handled as a pure localization issue. When dealing with fictitious company and people names in Windows Phone, please use the list of legally approved names provided by the Microsoft Legal department (LCA). The Windows Phone product team representative will be able to provide you with the list of legally approved names managed by LCA.

### Someone@example.com

The domain name example.com should be left unlocalized, as it is a globally recognized domain created by the IANA (Internet Corporation for Assigned Names

© 2014 Microsoft Corporation. All rights reserved.

and Numbers) for sample purposes. "Someone" can be replaced with a first name from the Approved People Name list or any common name in the country. For Russianplease replace <a href="mailto:someone@example.com">someone@example.com</a> with <a href="mailto:vladimir@example.com">vladimir@example.com</a>.

#### 3.6. Measurements

The EN US source contains measurements in strings such as:

| {0} KB                    |
|---------------------------|
| Uploading %sMB            |
| Offline, downloading %sKB |
| Uploaded %1KB of %2KB     |
| Available storage: %s GB  |

Regardless of the spacing in source, please add a blank space between the value (a placeholder like "%s" in the examples above) and the unit of measurement in the translation. Please note that while the source is inconsistent in this regard, the translation should always have a space between a number and a unit of measurement.

The unit "KB" (kilobyte) should be translated as "KB", keeping the letter "K" in uppercase.

# 4. Windows Phone UI Localization Guidelines

#### 4.1. How to Translate UI Elements

### 4.1.1. App Bar Icon

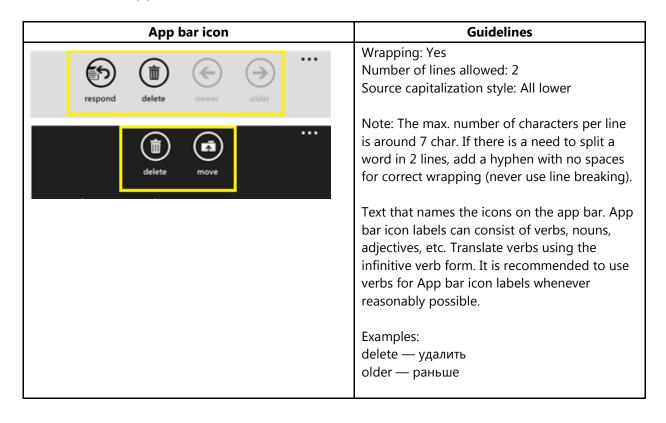

# 4.1.2. App List Item

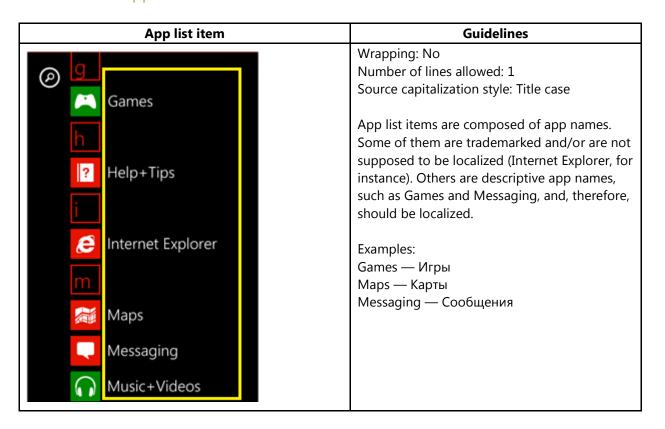

#### 4.1.3. Buttons

#### 4.1.3.1. Dialoa Button

| 4.1.3.1. Dialog Button                                                                                             |                                                                                                    |  |
|----------------------------------------------------------------------------------------------------|----------------------------------------------------------------------------------------------------|--|
| Dialog button                                                                                                    | Guidelines                                                                                                    |  |
| Are you sure?  We're about to delete all previous map searches and temporary files from your phone.  delete cancel | Wrapping: No Number of lines allowed: 1 Source capitalization style: All lower  Dialog button is a type of push button that appears in dialogs, with fixed width (half of the screen). The labels usually contain verbs and, less commonly, nouns. Translate labels represented by verbs using the infinitive verb form and labels represented by nouns using nouns. Please note that a few verbs may be translated using nouns as an exception, like the one listed below.  Examples:  - Labels containing verbs:  delete — удалить (translated as verb) саncel — отмена (translated as noun |  |

| exception)                     |
|--------------------------------|
| - Labels represented by nouns: |
| store — магазин                |
|                                |
|                                |
|                                |
|                                |
|                                |

#### 4.1.3.2. Push Button

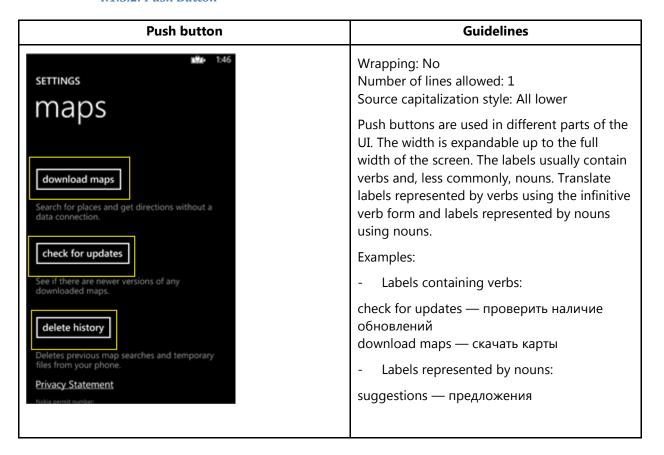

#### 4.1.3.3. Radio Button

| Radio button                              | Guidelines                                                                                             |
|-------------------------------------------|----------------------------------------------------------------------------------------------------|
| Sort list by  First name                  | Wrapping: Yes Number of lines allowed: 3 Source capitalization style: Sentence case                    |
| O Last name                               | Radio buttons represent user selection options that are mutually exclusive. There is no end period.    |
| Conflict resolution                       | Example:                                                                                               |
| Connict resolution                        | First name — Имя                                                                                       |
| Resolution options  Replace item on phone | When the radio button starts with a verb, use the infinitive verb form. Follow the source punctuation. |
| Replace item on server                    | Example:                                                                                               |
|                                           | Replace item on phone — Заменить элемент<br>на телефоне                                                |

#### 4.1.4. Check Box Label

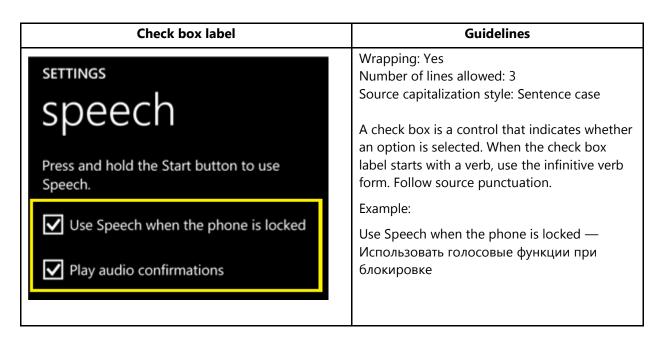

#### 4.1.5. Edit Box Label

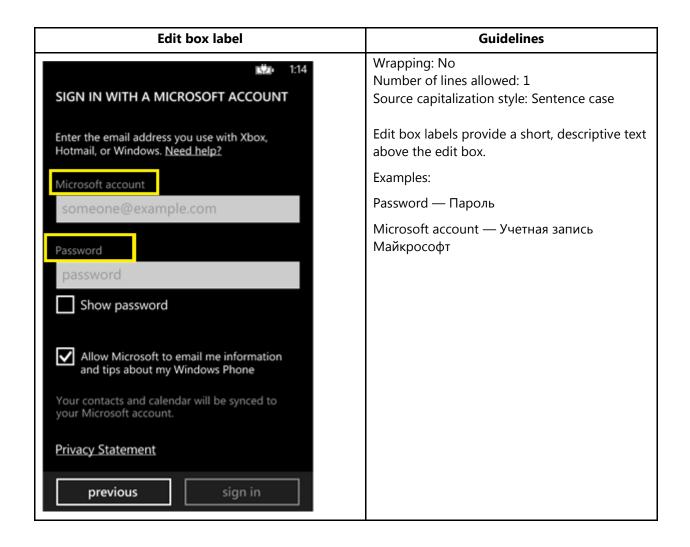

# 4.1.6. Group Label

| Wrapping: No Number of lines allowed: 1 Source capitalization style: Sentence case  A group label precedes a list of check boxes or radio buttons. It normally starts with a verb.  Translate the verb using the infinitive verb form. | Group label                                                                                                    | Guidelines                                                                                                    |
|----------------------------------------------------------------------------------------------------|----------------------------------------------------------------------------------------------------|----------------------------------------------------------------------------------------------------|
| Попе    Example: Play a sound for                                                                                                    | ringtones + sou  Windows voicemail  New email  none  Play a sound for  ✓ Reminders  ✓ Key press  ✓ Lock and unlock  ✓ Camera shutter  ✓ All other notifications  Conflict resolution  Resolution options  ④ Replace item on phone | Number of lines allowed: 1 Source capitalization style: Sentence case  A group label precedes a list of check boxes or radio buttons. It normally starts with a verb. Translate the verb using the infinitive verb form.  Example: Play a sound for — Воспроизводить звуки для событий:  When the group label consists of a noun, use noun.  Example: |

# 4.1.7. Hub Title

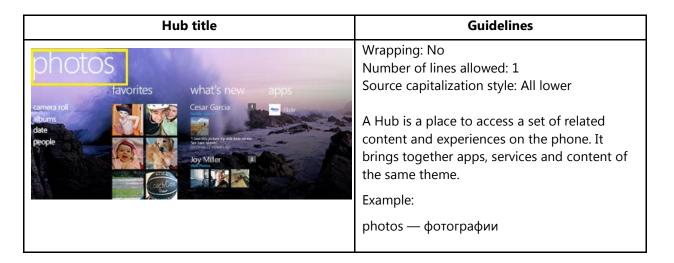

# 4.1.8. List Item in Settings

| List item in Settings                                                                                                    | Guidelines                                                                                                    |
|----------------------------------------------------------------------------------------------------|----------------------------------------------------------------------------------------------------|
| settings  system application  ringtones+sounds  Pure  theme red  email+accounts set up email, contacts, Facebook, and others  lock screen screen time-out: never  Wi-Fi turned off  Bluetooth turned off  tap+send turned on | There are different styles of List items used in the UI. The screenshot illustrates a type in which truncation bugs are very common, as wrapping is not allowed. Truncation in this specific screen is not allowed.  Wrapping: No Number of lines allowed: 1 Source capitalization style: All lower (except for proper nouns)  Example: email+accounts — почта+учетные записи |

#### 4.1.9. Menu Items

#### 4.1.9.1. Application Menu Item

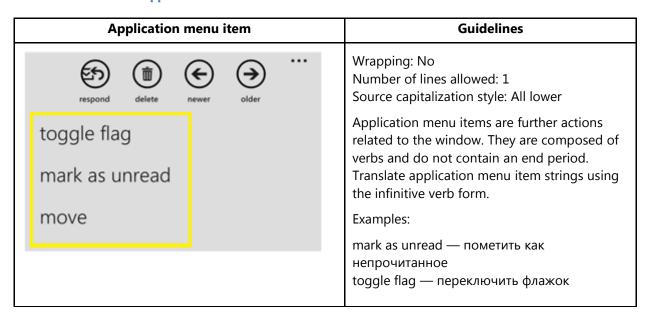

#### 4.1.9.2. Context Menu Item

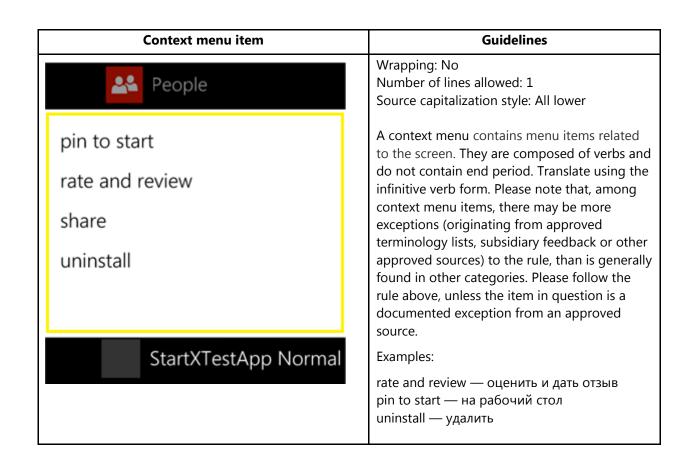

# 4.1.10. Message Box

# 4.1.10.1. Message Box Body

| Message box body                                                                                                    | Guidelines                                                                                  |
|----------------------------------------------------------------------------------------------------|---------------------------------------------------------------------------------------------|
| Use recommended Internet Explorer settings?                                                                                                    | Wrapping: Yes Number of lines allowed: Unlimited Source capitalization style: Sentence case |
| This will reduce data use by sending URLs to the Data Sense service. It will also send browsing history to Microsoft to help improve Bing services, use SmartScreen Filter to help protect against unsafe websites, and send a Do Not Track request to websites you visit. |                                                                                             |
| Learn more                                                                                                    |                                                                                             |
| We won't use this info to identify or contact you, and you can turn these features off at any time.                                                                                                    |                                                                                             |
| Privacy Statement                                                                                                    |                                                                                             |
| recommended custom                                                                                                    |                                                                                             |

#### 4.1.10.2. Message Box Header

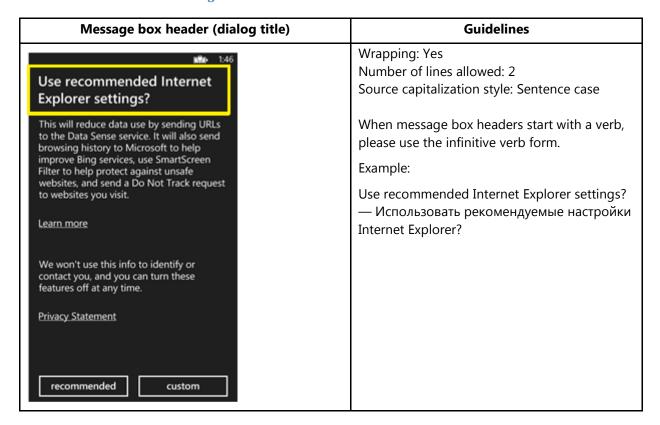

#### 4.1.11. Notification Toast

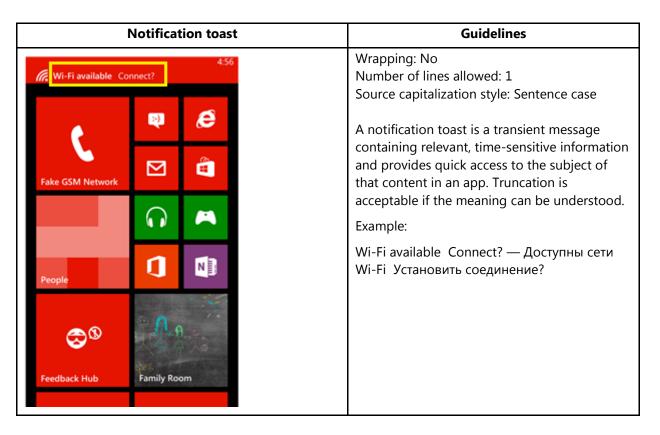

#### 4.1.12. Page Title

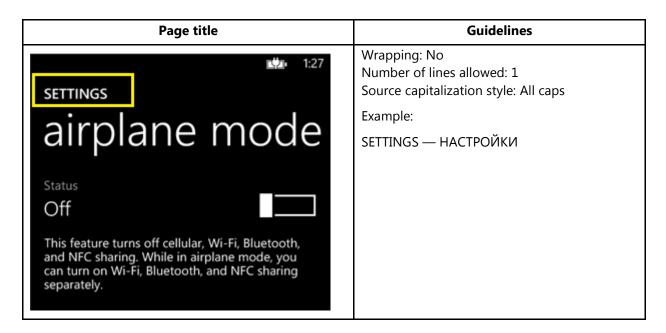

#### 4.1.13. Pane Section Title

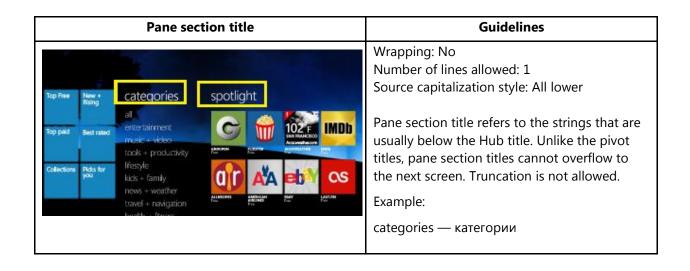

#### 4.1.14. Phone Control Label

| Phone control label   |                  | label               | Guidelines                                                                                                    |
|-----------------------|------------------|---------------------|----------------------------------------------------------------------------------------------------|
| (425)                 | 727-8            | 8701                | Wrapping: Yes Number of lines allowed: 2 Source capitalization style: All lower  If the phone control label is composed of a noun, translate it as noun. |
| end                   | call             | #                   | Example:<br>speaker — динамик                                                                                                    |
| <b>■</b> ®<br>speaker | <b>№</b><br>mute | <b>୯</b> %<br>flash | If the source phone control label contains a verbal form, translate using the infinitive verb form.                                                      |
| <b>t</b><br>add call  |                  |                     | Example:<br>add call — добавить вызов                                                                                                    |

#### 4.1.15. Pivot Item

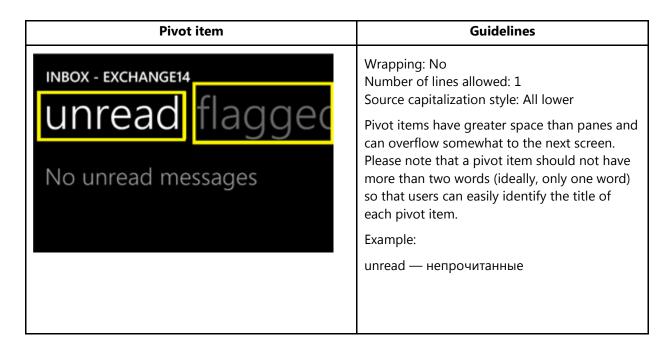

#### 4.1.16. Progress Indicator Text

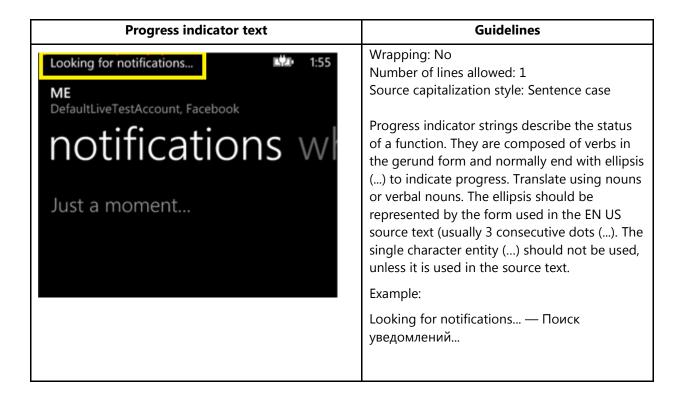

#### 4.1.17. Text Box

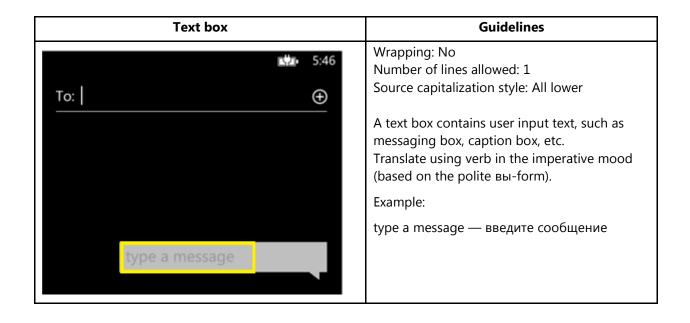

# 4.1.18. Tile Label

| Tile label                                                                                                    | Guidelines                                                                                                    |
|----------------------------------------------------------------------------------------------------|----------------------------------------------------------------------------------------------------|
| Colleen Murphy Budget Review Hi Alison, do you have time this week to meet  Mail  10  4 72  S  Photos  Project Status Meeting 09:00 - 11:00  Fri 21  NETFIIX  NEWS  NEWS | Wrapping: No Number of lines allowed: 1 Source capitalization style: Sentence case (except for proper nouns)  A tile is a moveable object on Start screen that links to apps, Hubs, or other content or pages.  Examples:  Photos — Фотографии Реорlе — Контакты |

# 4.1.19. Toggle Switch

# 4.1.19.1. Toggle Switch Label

| Toggle switch label                                                                                                    | Guidelines                                                                                                    |
|----------------------------------------------------------------------------------------------------|----------------------------------------------------------------------------------------------------|
| SETTINGS  Messaging  Text message backup  Off  Chat backup  On  Use Facebook Chat  On  SMS delivery confirmation  Off  MMS delivery confirmation  Off  Send MMS acknowledgement  On | Wrapping: No Number of lines allowed: 1 Source capitalization style: Sentence case  Translate the toggle switch label strings using universal abbreviated forms of Вкл. (On) and Выкл. (Off), regardless of the gender and number of feature it refers to.  Note: The On/Off strings do not represent an action, but a state. For example: "On", under "Chat backup" means that the feature "Chat backup" is on.  Examples:  On — Вкл. Off — Выкл. |

# 4.1.19.2. Toggle Switch Title

| Toggle switch title                                                              | Guidelines                                                            |
|----------------------------------------------------------------------------------|-----------------------------------------------------------------------|
| N### 1:13 SETTINGS                                                               | Wrapping: No                                                          |
|                                                                                  | Number of lines allowed: 1 Source capitalization style: Sentence case |
| ease of access                                                                   | Source capitalization style. Sentence case                            |
| Text size                                                                        |                                                                       |
|                                                                                  | Example:                                                              |
| Sample                                                                           | High contrast — Высокая контрастность                                 |
|                                                                                  |                                                                       |
| Changes the text size in phone, People, email, messaging, and lock screen.       |                                                                       |
| High contrast Off                                                                |                                                                       |
| Changes the colors for some features, and hides some of their background images. |                                                                       |
| Screen magnifier  Off                                                            |                                                                       |
| To magnify, double-tap with two fingers. To                                      |                                                                       |

**Note:** Target capitalization follows source capitalization style. For more information on Windows Phone capitalization style, see <u>Capitalization—Mind the Case</u>.

#### 4.2. How to Translate References to UI Elements

References to UI elements within the UI can be found in error messages, task messages, etc. It is important to have a consistent approach towards the localization of such references. References to UI elements can appear in examples such as the below.

#### **Example:**

#### Source

Try another ID, or tap Show Available IDs to see some suggestions.

#### **Description**

The string above makes a reference to the "Show available IDs" UI option. In the EN US source, UI options are usually in all lowercase when appearing on their own; however, when there is a direct reference to these elements in UI messages, English does <u>not</u> use lowercase, but title casing instead, i.e.the 1<sup>st</sup> letter of each word is capitalized. This is why in the source example above "Show Available IDs" appears in title casing.

#### Translation Strategy

For Russian, references to UI elements within UI strings should be translated using Sentence case (only the first word is capitalized) and enclosed in quotes. As a result, the translation of the source string in the example above would be as follows.

#### Translation

Попробуйте другой ID или коснитесь команды "Показать свободные ID", чтобы просмотреть предлагаемые ID.

#### 4.3. Text Overflow

In some screens, the text flows out of the screen. This is part of the UI design.

Whether text is allowed to flow out of the screen or not depends on where it appears and what type of control it is.

For example, some text that is not part of the user interface (generated by a user or coming from an external server) can overflow out of the screen.

Titles that come from a previous screen (like the ones from the Settings page) and run out of the screen can be truncated—even if the text is not understandable. That is the behavior in the source UI.

#### **Examples:**

Control—Label with Title1Style

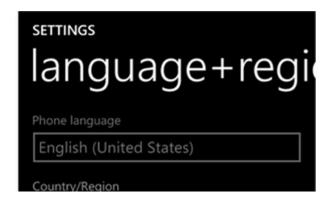

# 4.4. Capitalization—Mind the Case

Windows Phone showcases a very specific capitalization style – and Russian follows the source in this respect. What follows is a summary of this Windows Phone-specific capitalization style.

#### Lowercase:

Lowercase notation is preserved in the translation in order to follow the original marketing design.

Lowercase is used in the following user interface (UI) elements:

- pivots/list titles,
- menu items (application menu, context menu),
- list group titles, check box and radio button group labels,
- rich button/UI words that function as commands,
- panorama title,
- panorama section title,
- keyboard words (except language key),
- list items, list picker,
- push buttons (except Task Message box buttons),
- temporary/example text (example text that appears in a search box),
- link controls (also called inline links; links that are within a set of content),
- phone control labels.

#### **Exceptions:**

- If you have a branded name, use the appropriate capitalization.
- Proper nouns are excluded from this rule and should follow the appropriate capitalization.

#### Sentence case:

Please always follow source capitalization when sentence case is applied.

#### **Title Case:**

The following UI elements appear in Title Case in source:

- Photo Album Titles.
- Tiles, Hubs, Cards (Live Tiles, People Hub, Me Card).

© 2014 Microsoft Corporation. All rights reserved.

In Russian, only the first word in titles is capitalized, the following words are capitalized only if they are proper nouns or would normally be capitalized when appearing on their own in other contexts.

#### **ALL CAPS:**

ALL CAPS is used in source for the following UI elements:

- PAGE/APPLICATION TITLE
- DIALPAD LABEL

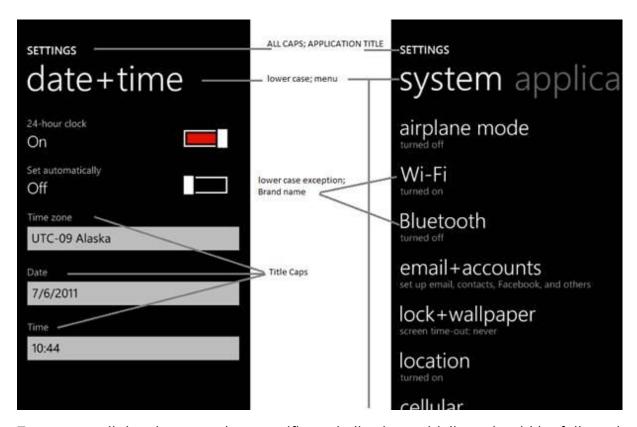

To sum up, all the above product specific capitalization guidelines should be followed during translation into Russian.

#### 4.5. Words—Show as well as Tell

- To show *simple* and *easy*, use simple sentences and phrases, minimal text, and everyday words.
- Avoid the use of excessively long words as they can lead to truncations.
  - © 2014 Microsoft Corporation. All rights reserved.

- Use language that customers use.
- Translate colloquial and conversational phrases in a friendly tone and style.
- Please avoid the literal translation of interjections (like Aha!, Oooops!, etc.) and omit them altogether. If they're unavoidable (in case of single-word titles, for example), translate them descriptively in a somewhat less-formal manner.

#### **Examples:**

| EN US Source | Incorrect Translation | Correct Translation |
|--------------|-----------------------|---------------------|
| Oops!        | Упс! / Ой!            | Проблема!           |

# 4.6. Punctuation—Divide and Conquer

- <u>Do not use abbreviations!</u> Abbreviate only units of measurement if using the full form disrupts the grammar (1 Kb).
- Do not use semicolons. Two shorter sentences are better and easier to read.
- Don't overuse exclamation points. Choose stronger words.

# 4.7. Editing/Screen Review—Fine-Tune the Translation

Screen editing is a key step to detect any style, terminology or other linguistic inconsistencies or errors introduced during translation. Here are some important issues to look out for during your review:

- Strings that include redundant words. Unnecessary repetitions should be avoided.
- Too literal translations. The text needs to be naturally-sounding and appealing in the target language.
- Concordance. Translators are sometimes presented with standalone strings for translation. Some words in English, mainly adjectives, are used in conjunction with different words—translating these standalone terms may easily lead to concordance issues (masculine/feminine or singular/plural).

Truncation. In some instances it will be necessary to shorten strings due to
length restrictions in the graphical interface. Do not ever abbreviate words; it is
preferable to reformulate the strings to shorten them. In some cases, it might
be possible to leave out part of the string without losing the meaning. If this is
not possible, contact the Product Team to discuss a possible solution.

#### **Examples:**

| EN US Source                   | Incorrect Translation     | <b>Correct Translation</b>     |
|--------------------------------|---------------------------|--------------------------------|
| Off                            | Отключено                 | Выключен                       |
|                                |                           | Выключена                      |
|                                |                           | Выключено                      |
|                                |                           |                                |
|                                |                           | Be sure to check the gender in |
|                                |                           | the context.                   |
| Messaging                      | Обмен мгновенными         | Сообщения                      |
|                                | сообщениями               |                                |
| We hit an unexpected error and | Упс! У нас возникла       | Произошла непредвиденная       |
| the backup failed.             | непредвиденная ошибка и   | ошибка, сбой резервного        |
|                                | произошел сбой резервного | копирования.                   |
|                                | копирования.              |                                |

# 4.8. Handling Input from External Stakeholders

Analyze the feedback provided by mobile operators, Microsoft subsidiary contacts, and other relevant parties. If any changes are needed to be implemented in the product resulting from external stakeholder feedback (such as a terminology change or any other linguistic change), please discuss the changes with the Microsoft Project Manager first. After getting the approval, the reference material should be updated with the latest approved changes.

# 5. Windowsphone.com

Please explore the already published windowsphone.com pages for Russian at the following location: http://www.microsoft.com/windowsphone/ru-ru/default.aspx.

#### 5.1. General

The language used in windowsphone.com is intended to make the user feel that this is a system they can depend on. The overall style should be perceived as sincere, enthusiastic, balanced and supportive. The text is intended to be casual and full of energy, with simple, easy-to-understand explanations.

The rules concerning the general style and tone of the user interface also apply to the Windows Phone website. This contributes to a consistent look and feel perceived by any user working with the device and browsing the website.

Please refer to <u>The Windows Phone Voice</u> section for more information about the individual rules.

# 5.2. Terminology

The same terminology used for translating the Windows Phone user interface must be applied in the Windows Phone website. UI options must be referenced precisely, as any mismatched terminology might confuse the user and make the website less coherent.

To reiterate, please take into account the guidelines already provided in <u>this section</u> as regards vocabulary choices on this project.

Also, please note that there is some key terminology specific to the windowsphone.com component. Translations for these terms can be found on the Windows Phone MultiTerm database.

Other aspects to take into account:

**Rigid term-to-term approach**: Rework for fluency/adherence to basic guidelines of tone and voice. For high-visibility terms, always do a reality check—"Can that sound awkward or incorrect in Russian? Do people speak like that?" If needed, provide feedback on terminology that you consider incorrect.

"Layers" of localization: The style tends to change when localization occurs in phases. Please refer to legacy or earlier translations for specific solutions or guidelines. Correct past mistakes and continue with good solutions. If the legacy translation is not up to the standard, disregard it. However, do not ever change approved terminology. Any inappropriate terminology should be flagged.

# 5.3. Elements Specific to Windowsphone.com

### 5.3.1. Image Captions

Image captions can be found in the text in the following structure:

<hhtInlineImage href="/global/windowsphone/en-</pre>

ww/PublishingImages/howto/wp7/inline/basic-icon-favorites.png" altText="Favorites icon"/>.

Only the highlighted text is translatable:

<a href="/global/windowsphone/en-ww/PublishingImages/howto/wp7/inline/basic-icon-favorites.png" altText="значок" "Избранное" "/>.

#### 5.3.2. Topic Titles

In English titles of help topics usually begin with the constructions "Do something...", "How to ...", "Working with...", "Using...", etc. When translating these titles, try to use nouns or verbal nouns whenever possible.

Sometimes a title cannot be translated based solely on the source title. Read the topic first, and then translate the title according to what the topic is about.

| Topic title in<br>English               | Context                                                                                                    | Topic title in Russian                                                                                                |
|-----------------------------------------|----------------------------------------------------------------------------------------------------|----------------------------------------------------------------------------------------------------|
| Take, edit, and share photos and videos | Photos Hub  Take, edit, and share photos and videos  Automatically save the photos and videos I take to SkyDrive  Sync photos and videos using my computer  What are Lenses?  Personalize my phone with my photos  Take a screenshot  Save or delete a photo or video  See, tag, and comment on my friends' photos | Use nouns or verbal nouns. Съемка, изменение и отправка фото и видео                                                  |
| Create and share                        | Fix a pic Picture less than perfect? Tap More > Edit. You can rotate it, crop it, or apply common fixes in just one tap.  Text your location Let folks know where you're at: start a text. then tap More > Attach > My location.                                                                                   | Use nouns or verbal nouns. Note that in this case the translation is a bit more contextual. Творчество и обмен идеями |

#### 5.3.3. References to UI Elements

In windowsphone.com, EN US Source uses sentence casing to indicate references to UI elements. In Russian, use sentence case as well, enclose the UI references in quotation marks, and use an appropriate descriptor.

# **Examples:**

| EN US Source                   | Translation                 | Comment                            |
|--------------------------------|-----------------------------|------------------------------------|
| Tap <b>End call</b> to hang up | Коснитесь кнопки            | Enclose in quotation marks and use |
|                                | " <b>Завершить</b> ", чтобы | sentence case.                     |
|                                | повесить трубку.            |                                    |

| On <b>Start</b> , flick left to the <b>App</b> | На <b>рабочем столе</b>       | The first word of the UI element is   |
|------------------------------------------------|-------------------------------|---------------------------------------|
| list, tap <b>Settings</b> , and then           | проведите влево, чтобы        | capitalized and descriptive nouns are |
| tap Email + accounts.                          | открыть список                | used when appropriate.                |
|                                                | приложений, коснитесь         |                                       |
|                                                | кнопки " <b>Настройки</b> " и |                                       |
|                                                | перейдите в раздел            |                                       |
|                                                | "Почта+учетные записи".       |                                       |

### 5.4. Sample Translations of Windowsphone.com Texts

The two sample translations included in this section illustrate the approach adopted for the localization of UA sites.

### 5.4.1. Marketing Text

#### **EN US Source**

# Pin things to Start

You can pin just about anything you want to Start: apps, songs, map locations, favorite websites, OneNote notes, contacts, and a lot more. When you pin a contact to Start, you'll get all of that person's feed updates right from that Tile. And it's like speed dial: it takes only two taps to call the person.

#### **RU RU Translation**

# Закрепление на рабочем столе

На рабочем столе можно закрепить практически любые элементы: приложения, композиции, местоположение на карте, избранные веб-сайты, заметки OneNote, контакты и многое другое. При закреплении контакта на рабочем столе вы получаете обновления веб-каналов этого человека прямо с помощью данной иконки. Вы также можете использовать ее для быстрого набора: сделайте всего два касания для выполнения телефонного вызова.

#### 5.4.2. How-to Text

#### **EN US Source**

#### What song is this?

Songs you hear on the radio, or when you're out and about, don't need to be a mystery anymore. Bing Music is built into your Windows Phone, so you can search for music that's

© 2014 Microsoft Corporation. All rights reserved.

playing to find out more about it, such as the song title, artist, album, and ways to listen to or buy it.

#### To search for recorded music that's playing

- 1. Press the Search button on your phone.
- 2. With the music playing, hold your phone where you can clearly hear the music, and then tap Music .

Your phone will scan for the music and then will show you the song title, artist, album name, and album art for songs that are recognized.

3. To find the song in the Xbox Music Store, tap Store.

In the Store, you can preview the song and other ones on the album, and then buy if you'd like.

If you have an Xbox Music Pass and the song is available in the Xbox Music Store, you can listen to the whole song or download it. You can do this for other songs on the album, too. For more info, see <u>Get music and podcasts from the Store</u>.

#### **RU RU Translation**

#### Что это за композиция?

Композиции, которые вы слышите по радио или на улице, больше не потребуется угадывать. Используя Windows Phone, вы можете искать музыку, которую вы слышите, чтобы найти дополнительные сведения о ней — название композиции, исполнителя, альбом и способы приобретения.

#### Поиск играющей сейчас музыки

- 1. Нажмите кнопку "Поиск" ( ) на телефоне.
- 2. Поднесите телефон к источнику звука, чтобы его было слышно как следует, и коснитесь пункта "Музыка" (О).

Для композиций, которые удается опознать, после сканирования отображается название, исполнитель, а также название и обложка альбома.

3. Для поиска композиции в Магазине Xbox Music коснитесь пункта "Магазин".

В Магазине вы можете прослушать часть этой и других композиций из альбома, а затем приобрести их.

Если у вас есть Xbox Music Pass и композиция доступна в Магазине Xbox Music, то вы можете прослушать композиции из альбома целиком и скачать их при желании. Дополнительные сведения см. в разделе Приобретение музыки и

### 5.5. Fine-Tuning during Editing/Screen Review

The review stage—either on the file or the screen—is key to verify that the translation is accurate and adheres to the Windows Phone voice and style as well as the approved key terminology. When reviewing, please take particular care on the following linguistic aspects:

- All the main references have been followed, particularly as regards localization of Windows Phone and other related products UI options.
- Image captions and topic titles have been translated consistently.
- The text flows, is straight-forward and appealing to the reader.
- The style follows the agreed Windows Phone tone and voice staples into your language.
- The text is translated consistently. All Windows Phone and windowsphone.com key terms have been localized as per approved glossary.
- Consistency between text in the screenshots and the surrounding text. Since
  screenshot text may have been translated in different batches/environment or
  translators might have referred to different versions of the UI, there is a
  possibility that the windowsphone.com text and screenshot text are not
  consistent.
- Spacing between text and embedded icons/images. In the translation
  environment, icons and images are not visible. Instead, these elements are
  replaced by tags. While translators do know how to work with tags, it is not
  always possible for them to see the actual output.
- Formatting. Bold, italic, uppercase and lowercase. Check that these match the English version unless it is incorrect in Russian.

#### 5.6. Video Localization

Videos are the most visible content on windowsphone.com and an embodiment of the Windows Phone voice in the local market. Their purpose is to:

- Generate excitement for Windows Phone.
- Deliver support and informational experience.

The creation of localized videos consists of the following parts:

- 1. Localization of the audio script and on-screen texts—performed by translators.
- 2. Narration (voice recording)—performed by voice talents.

### 5.6.1. Script Localization

The localization of the script is governed by the following rules:

Local market fit

View the EN US source video first to become acquainted with the content and the purpose of the video. Make sure the translated content reads naturally and the messaging is effective with respect to the target market.

- Alignment with Windows Phone style guidelines
   Adhere to the basic principles of the Windows Phone style. Use everyday
   language and a friendly tone. Vary the style of the translation according to the source script (apply the appropriate tone and voice for How-to videos and for marketing videos).
- UI consistency and terminology

UI references need to be checked carefully against the localized files, especially in the case of How-to videos, so that users can follow the steps described in the videos and are not confused by not being able to locate the UI options on their own phone. By the same token, approved terminology must be used for a clear and consistent experience.

Correspondence between the script and video

© 2014 Microsoft Corporation. All rights reserved.

Make sure the script corresponds to the actual video. When translating, always bear in mind that your translation will set the rules for narration of the script by a voice talent.

#### Length limitations

Follow the instructions from the project team with regard to length limitations for the audio script. Generally, it's recommended to keep the same or shorter length of the script compared to the source (note that the localized strings tend to be up to 10% longer than the source strings and there has to be enough time for the voice talent to read the whole content in time to fit the video).

#### Persona Deck

The names used in the scripts and in on-screen texts are fictitious and should be replaced with target locale equivalents using the Persona Deck (or any similar document provided by the project team). The Persona Deck is a table of fictitious persons including their names, email addresses and telephone numbers. The names are approved for marketing purposes.

#### 5.6.2. Narration (Guidelines for Voice Talents)

The narration is governed by the following rules:

#### Modulation

View the EN US source video first to become acquainted with its content. Use appropriate gusto and modulation that fits the purpose of the video (informational, marketing...). Remember that you should talk to the customer like the customer is at your desk, watching you over your shoulder. Never adopt a disinterested or monotonous tone.

Clear and proper pronunciation (free from dialect or other accent)

Use proper pronunciation. Follow the guidelines for pronunciation of English words (see below) to pronounce words of English origin (mainly product and feature names) consistently and in the most appropriate way.

Natural pace (not too fast)

The speed of narration should be natural and contribute to an easy comprehension. Make a pause after logical units.

#### 5.6.2.1. Pronunciation Guidelines for English Product and Feature Names

During voice recording, please follow these guidelines for pronunciation of product and feature names of English origin. Generally speaking, English terms and product names should be pronounced the English way, with a slight Russian accent, e.g.:

- "r" is pronounced the Russian way, e.g. "Microsoft" is pronounced as "Майкрософт".
- "w" is pronounced as "v".

| Product or Feature Name | Phonetic Transcription | Pronunciation in Russian |
|-------------------------|------------------------|--------------------------|
| Windows Phone           | /naf zuchniv/          | Виндоуз Фон              |
| Bluetooth               | /blu:tus/              | Блютус                   |
| Bing                    | /bɪng/                 | Бинг                     |
| Facebook                | /feɪsbʊk/              | Фэйсбук                  |
| Microsoft Tag           | /maɪkrɒsɒft tæg/       | Майкрософт Тэг           |
| Microsoft               | /maɪkrɒsɒft/           | Майкрософт               |
| Xbox                    | /ɪksbɔks/              | Иксбокс                  |
| Xbox Music Pass         | /ɪksbɔks mjuːzɪk paːs/ | Абонемент Иксбокс Мюзик  |
| Xbox Music              | /ɪksbɔks mjuːzɪk/      | Иксбокс Мюзик            |
| Twitter                 | /twɪtər/               | Твиттэр                  |